# Computergestütztes wissenschaftliches Rechnen SoSe 2004

### Alexander K. Hartmann, Universität Göttingen

24. Mai 2004

#### 4.4 Dynamisches Programmieren

Fibonacci Zahlen:

fib
$$
(n) =
$$
\n
$$
\begin{cases}\n1 & (n = 1) \\
1 & (n = 2) \\
fib(n - 1) + fib(n - 2) & (n > 2)\n\end{cases}
$$
\n(1)

Z.B.  $fib(4) = fib(3) + fib(2) = (fib(2) + fib(1)) + fib(2) = 3$ ,  $fib(5) = fib(4) + fib(3) = 3 + 2 = 5.$ 

Wächst sehr schnell: fib(10) = 55, fib(20) = 6765, fib(30) = 83204, fib(40) >  $10^8$ Anzal der Aufrufe bei rekursiver Implentierung wächst auch exponentiell mit  $n$ , schneller als die Funktion!

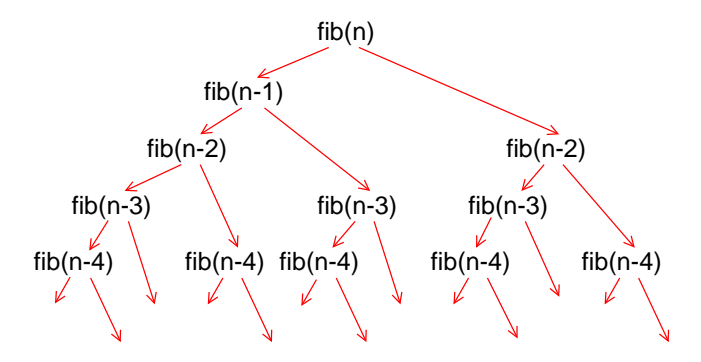

Abbildung 1: Hierarchie der Aufrufe für fib $(n)$ .

Besser: dynamisches Programmieren. Prinzip: Berechne Lösung für kleinere Probleme und benutze sie (nicht rekursiv) um größere Probleme iterativ zu lösen.

```
/** calculates Fibonacci number of 'n' dynamically **/
double fib_dynamic(int n)
{
 double *fib, result;
 int t;
 if(n<=2) \qquad /* simple case ? */
   return(1); \overline{\hspace{1cm}} /* return result directly */
 fib = (double * ) malloc(n * size of (double));
 fib[1] = 1.0; /* initialise known results */
 fib[2] = 1.0;for(t=3; t<n; t++) /* calculate intermediate results */
   fib[t]=fib[t-1]+fib[t-2];result = fib[n-1]+fib[n-2];free(fib);
 return(result);
}
```
Algorithmus enthält nur eine Schleife  $\rightarrow$  Laufzeit  $O(n)$ . Noch schneller: Formel

$$
fib(n) = \frac{1}{\sqrt{5}} \left( \left( \frac{1 + \sqrt{5}}{2} \right)^n - \left( \frac{1 - \sqrt{5}}{2} \right)^n \right) \tag{2}
$$

#### 4.5 Backtracking

Grundidee: Wenn man Lösung nicht direkt berechnen kann: versuche verschiedene Möglichkeiten.

Backtracking: Zuvor gemachte Entscheidungen verhindern die Lösung  $\rightarrow$  nehme Entscheidungen in systematischer Weise zurück und versuche anderen Weg.

Beispiel: N Damen Problem

N Damen sind auf einem  $N \times N$  Schachbrett so zu platzieren, dass keine Dame eine andere bedroht.

Das bedeutet, dass in jeder Reihe, jeder Spalte und jeder Diagnonale maximal eine Dame steht.

Grundidee des Verfahrens: stelle in jede Spalte (column[i],  $i = 0, \ldots, N - 1$ ) in systematischer Weise eine Dame auf. Wenn es keine Lösung gibt, backtracke. Zusätzlich Variable für die Diagonalen  $\rightarrow$  Test wird schneller.

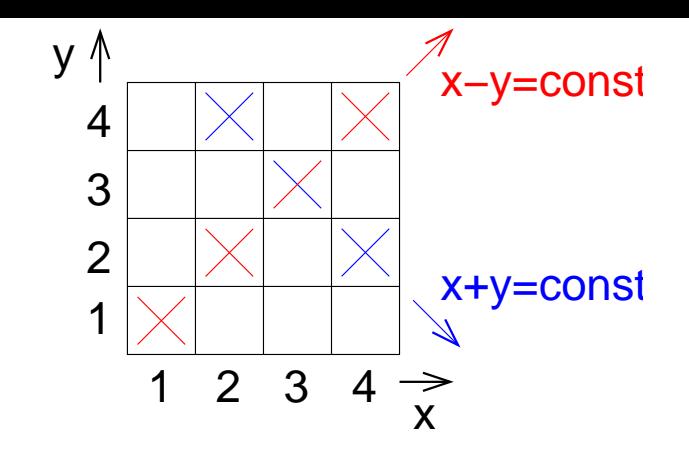

Abbildung 2: Testvariablen, ob in den jeweiligen Diagonalen Damen stehen.

Da  $x, y = 0, ..., N - 1$  → Abwärtsdiagonalen:  $x + y \in 0, ..., 2N - 2$ , Aufwärtsdiagonalen:  $x - y \in -N + 1, \ldots, N - 1$  (für C array: immer  $N - 1$  addieren)

```
void queens(int n, int N, int *column, int *row,
          int *diag_up, int *diag_down)
{
 int t, t2;
 if(n == -1) /* solution found ? */
 {
   for(t=0; t<N; t++) \qquad \qquad /* print solution */
   {
     for(t2=0; t2 <column[t]; t2++)
       printf("*");
     printf("X");
     while(++t2<N)
       printf("*");
     printf("n");
   }
   printf("-----------------------\n");
   return;
 }
 for(t=N-1; t>=0; t--) \qquad /* place queen in all rows of column n */{
   if(!row[t]&&!diag_up[n-t+(N-1)]&&!diag_down[n+t]) /* can place ? */
   {
     row[t] = 1; diag_up[n-t+(N-1)] = 1; diag-down[n+t] = 1;\text{column}[n] = t;queens(n-1, N, column, row, diag_up, diag_down);
     row[t] = 0; diag_up[n-t+(N-1)] = 0; diag_down[n+t] = 0;
   }
 }
 column[t] = 0;}
```
Anfänglich: column[i]=row[i]=diag\_down[i]=diag\_up[i]=0 für alle i und rufe auf:

queens(N-1,N,column,row,diag\_up,diag\_down).

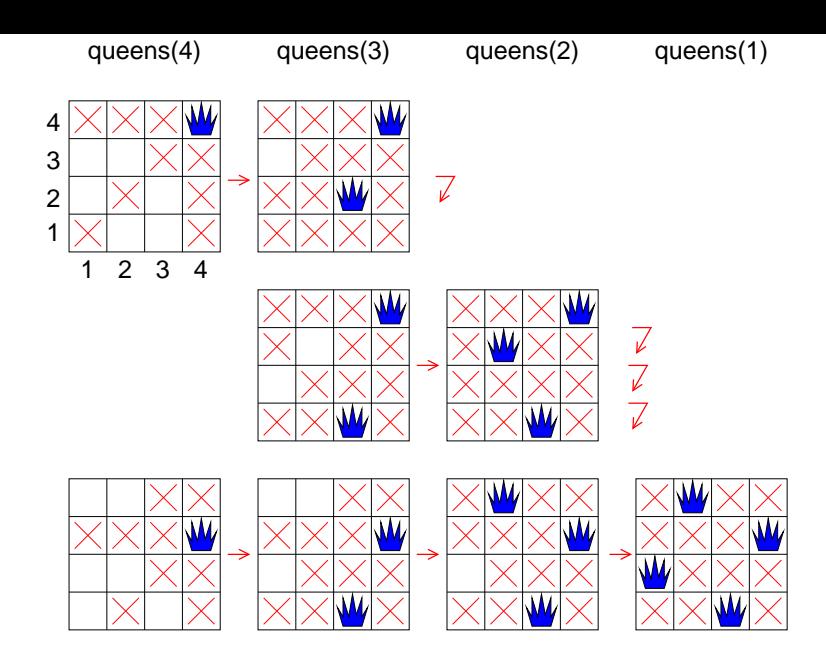

Abbildung 3: Wie der Algorithmus das 4-Damen Problem löst.

## 5 Speicherfehler

Speicherfehler, insbesondere by dynamisch alloziertem Speicher:

- Lesen von uninitialisiertem Speicher
- Lesen/Schreiben außerhalb der Array Grenzen
- Zugriff auf bereits freigegebenen Speicher
- Benutzung falscher Pointer
- Nicht-Freigabe von nicht mehr benutzem Speicher (Programm wird immer größer)

Speicherfehler sind schwer zu finden. Meistens werden sie (falls überhaupt) in völlig anderen Programmteilen sichtbar

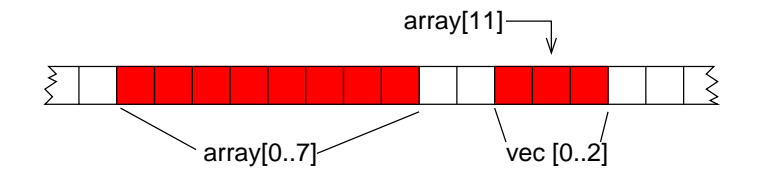

Abbildung 4: Zwei dynamisch allozierte Arrays. Wenn man über die Grenze des ersten hinaus schreibt, z.B. in array<sup>[11]</sup>, zerstört man den Inhalt des zweiten Arrays.

Beispiel memory.c

```
#include <stdio.h>
#include <stdlib.h>
```
int main()

```
{
   int *array;
   array = (int *) malloc (100*size of(int));array[50] = 1;array[200] = 1; /* writes past boundaries */
   free(array);
   array[50] = 1; /* writes in freed memory */
   return(0);
}
```

```
Compile gcc -o memory memory.c -g
```
Laufen lassen: Kein Problem!!

Daher: Benutzung des Programms valgrind. Es kontrolliert alle Speicherzugriffe  $\rightarrow$  läuft viel langsamer (beim Testen). Man schreibt es einfach vor das aufgerufene Programm, d.h. keine Anderung am Compilieren, geht auch für fertige Programm, z.B. valgrind ls.

Run: valgrind memory gibt:

```
==26019== valgrind-1.0.4, a memory error detector for x86 GNU/Linux.
==26019== Copyright (C) 2000-2002, and GNU GPL'd, by Julian Seward.
==26019== Estimated CPU clock rate is 2700 MHz
==26019== For more details, rerun with: -v
=26019===26019== Invalid write of size 4
==26019== at 0x80483AC: main (memory.c:16)
==26019== by 0x402537F7: __libc_start_main (in /lib/i686/libc-2.3.1.so)
==26019== by 0x80482D1: free@@GLIBC_2.0 (in /net/theorie/auto/home6/hartmann/
texte/lehre/comp_phys2004/programs/memory)
==26019== Address 0x42B06344 is not stack'd, malloc'd or free'd
=26019===26019== Invalid write of size 4
==26019== at 0x80483C8: main (memory.c:18)
=26019== by 0x402537F7: _{-}libc_start_main (in /lib/i686/libc-2.3.1.so)
==26019== by 0x80482D1: free@@GLIBC_2.0 (in /net/theorie/auto/home6/hartmann/
texte/lehre/comp_phys2004/programs/memory)
==26019== Address 0x42B060EC is 200 bytes inside a block of size 400 free'd
==26019== at 0x4003D129: free (vg_clientfuncs.c:180)
=26019=- by 0x80483BD: main (memory.c:17)
==26019== by 0x402537F7: __libc_start_main (in /lib/i686/libc-2.3.1.so)
==26019== by 0x80482D1: free@@GLIBC_2.0 (in /net/theorie/auto/home6/hartmann/
texte/lehre/comp_phys2004/programs/memory)
=26019===26019== ERROR SUMMARY: 2 errors from 2 contexts (suppressed: 0 from 0)
==26019== malloc/free: in use at exit: 0 bytes in 0 blocks.
==26019== malloc/free: 1 allocs, 1 frees, 400 bytes allocated.
==26019== For a detailed leak analysis, rerun with: --leak-check=yes
==26019== For counts of detected errors, rerun with: -v
```
Man sollte ALLE Programm einmal mit valgrind testen. Achtung: Einige Bibliotheksfunktionen haben Fehler.